## Памятка для учащихся в Рыльском АТК – филиал МГТУ ГА

Для доступа к учебному материалу необходимо зайти на официальный сайт колледжа по ссылке <http://ratkga.ru/> или [http:/авиаколледж.рф/](http://авиаколледж.рф/)

На сайте колледжа находим раздел «Дистанционное обучение» и переходим в этот раздел.

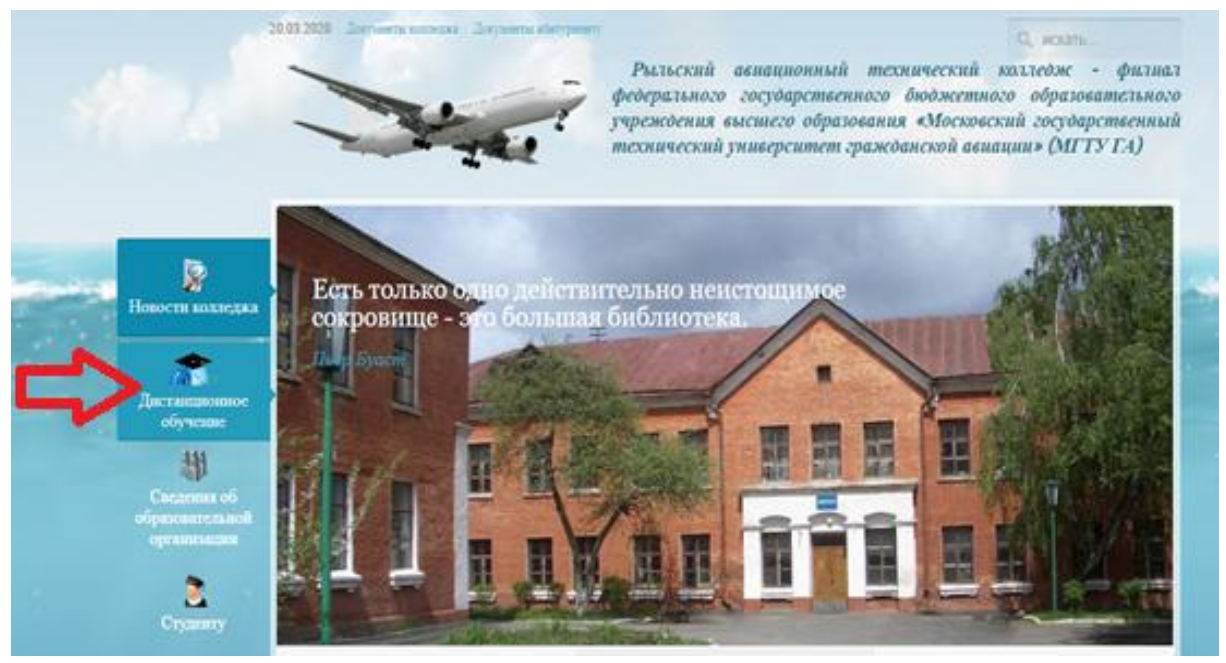

### Попадаем на сайт образовательного портала Рыльского АТК филиала МГТУ ГА .

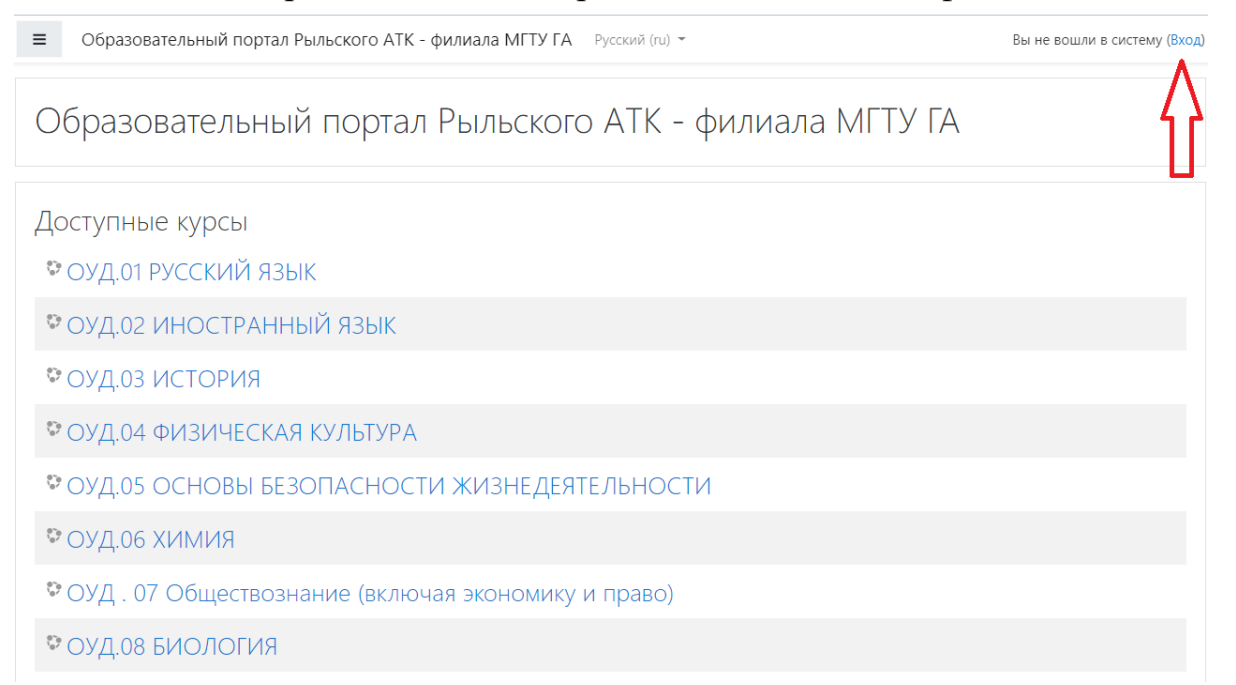

# С помощью логина и пароля от сайта i-exam производим авторизацию на образовательном портале.

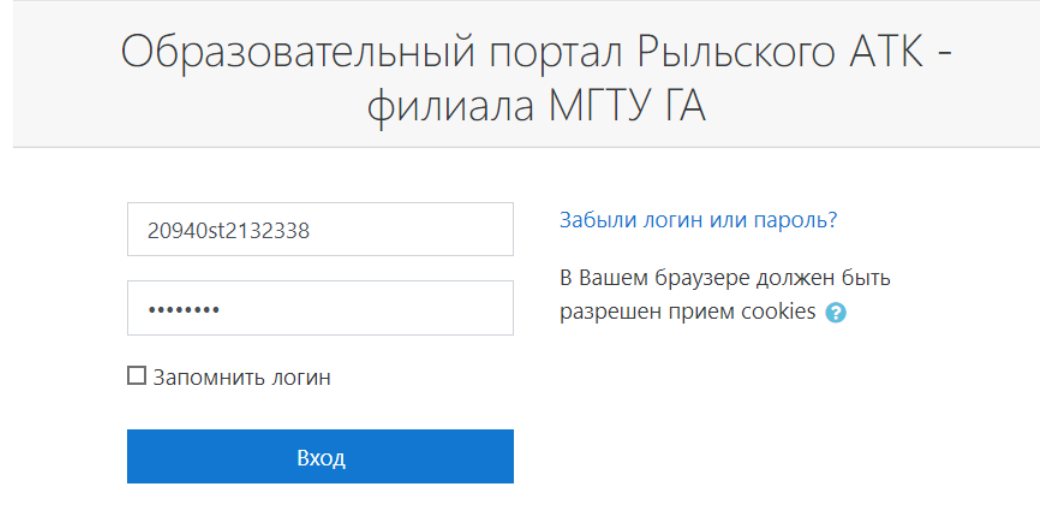

После того как провели авторизацию, переходим во вкладку «Мои курсы»

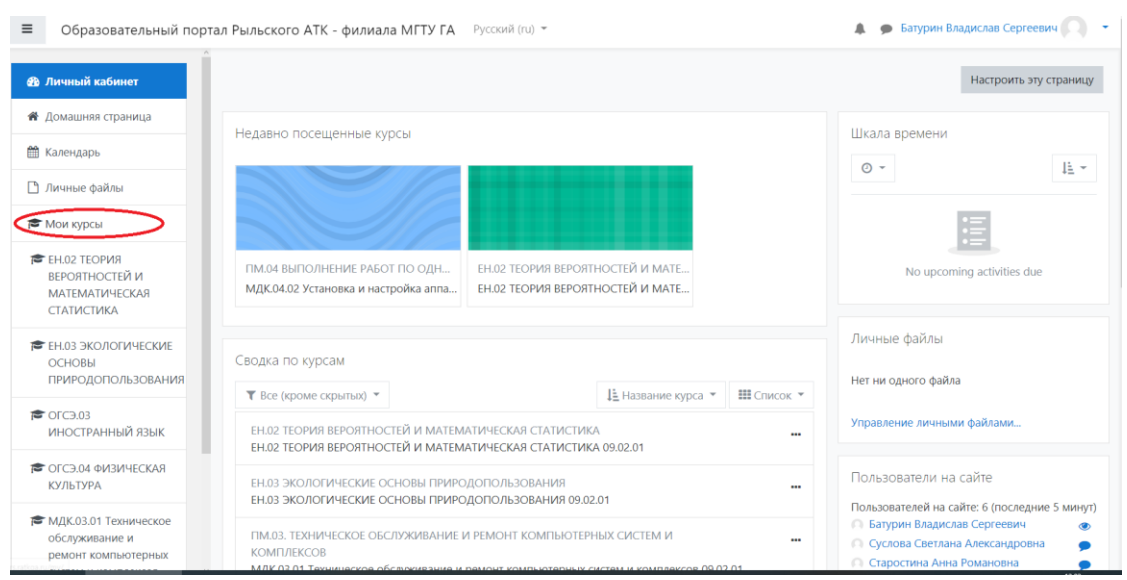

# Долее выбираем необходимую для изучения дисциплину согласно расписанию занятий.

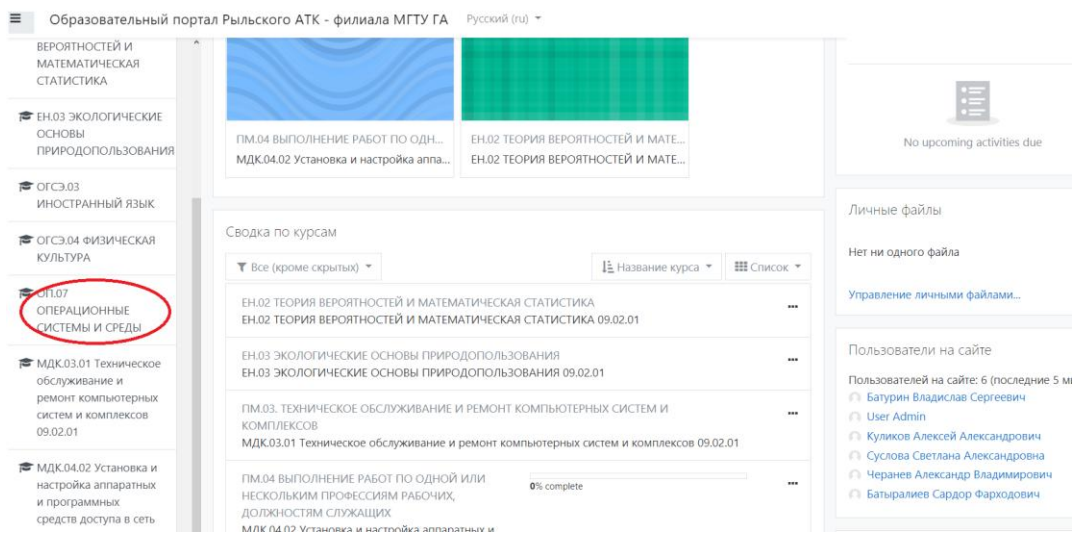

# Расписание занятий доступно в разделе СТУДЕНТУ/РАСПИСАНИЕ ЗАНЯТИЙ или по прямой ссылке [http://ratkga.ru/studentu/raspisanie-zanyatij\)](http://ratkga.ru/studentu/raspisanie-zanyatij)

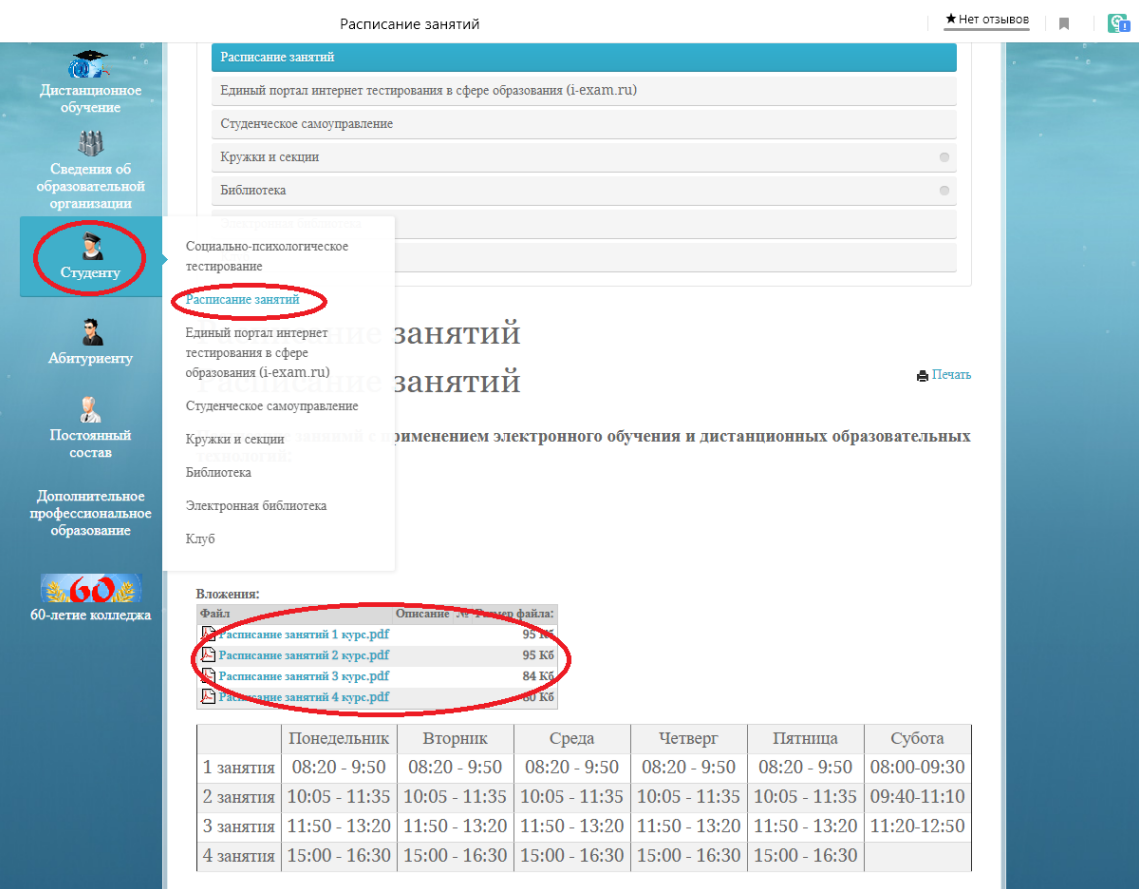

#### После выбора дисциплины необходимо зайти в чат

 $\equiv$ 

□ Раздел 1. Тема 1.4

Образовательный портал Рыльского АТК - филиала МГТУ ГА **₹ ON.07** ОП.07 ОПЕРАЦИОННЫЕ СИСТЕМЫ И СРЕДЫ **ОПЕРАЦИОННЫЕ** СИСТЕМЫ И СРЕДЫ Личный кабинет / Мои курсы / ОП.07 ОПЕРАЦИОННЫЕ СИСТЕМЫ И СРЕДЫ **205** Участники **0** Значки Новостной форум В Компетенции Дисциплина состоит из 2-х разделов. ■ Оценки Раздел 1. Операционные системы ЭВМ. Основные принципы и понятия. □ Общее Раздел 2. Операционные системы персональных компьютеров. □ Раздел 1. Тема 1.1 Список рекомендуемой литературы Функции и состав Результаты освоения дисциплины операционных систем **Е.** Список вопросов на экзамен □ Раздел 1. Тема 1.2 Принципы построения И Комплекс оценочных средств операционных систем Общий чат курса □ Раздел 1. Тема 1.3 Машинно-независимые свойства Раздел 1. Тема 1.1 Функции и состав операционных систем операционных систем Краткое содержание:

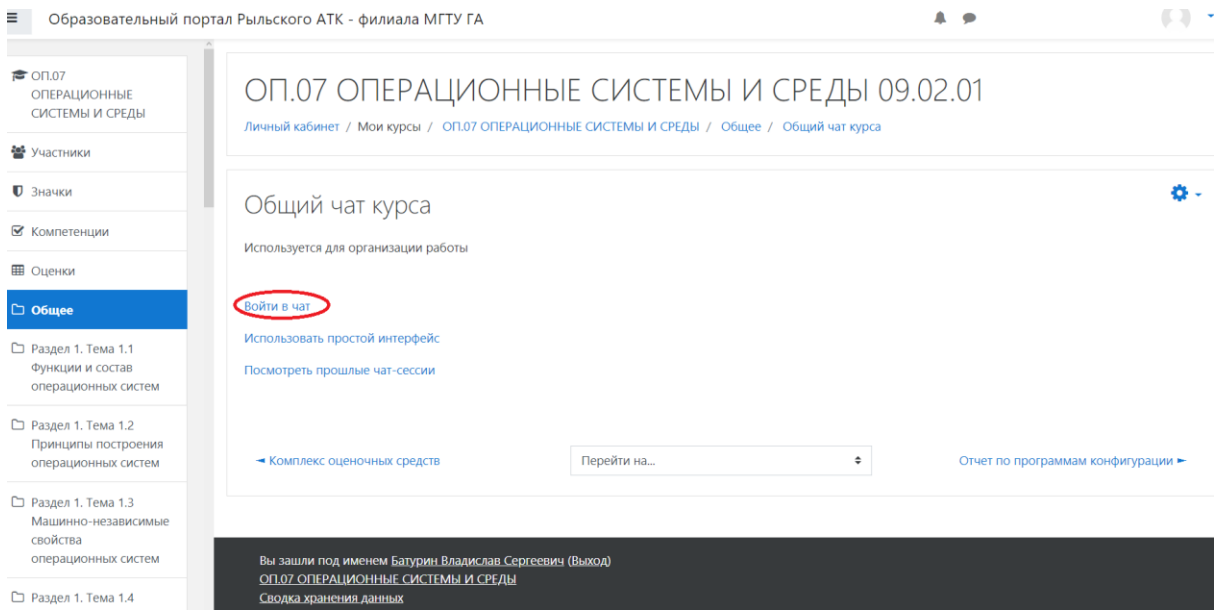

В открывшемся окне чата обозначить своё присутствие на занятии.

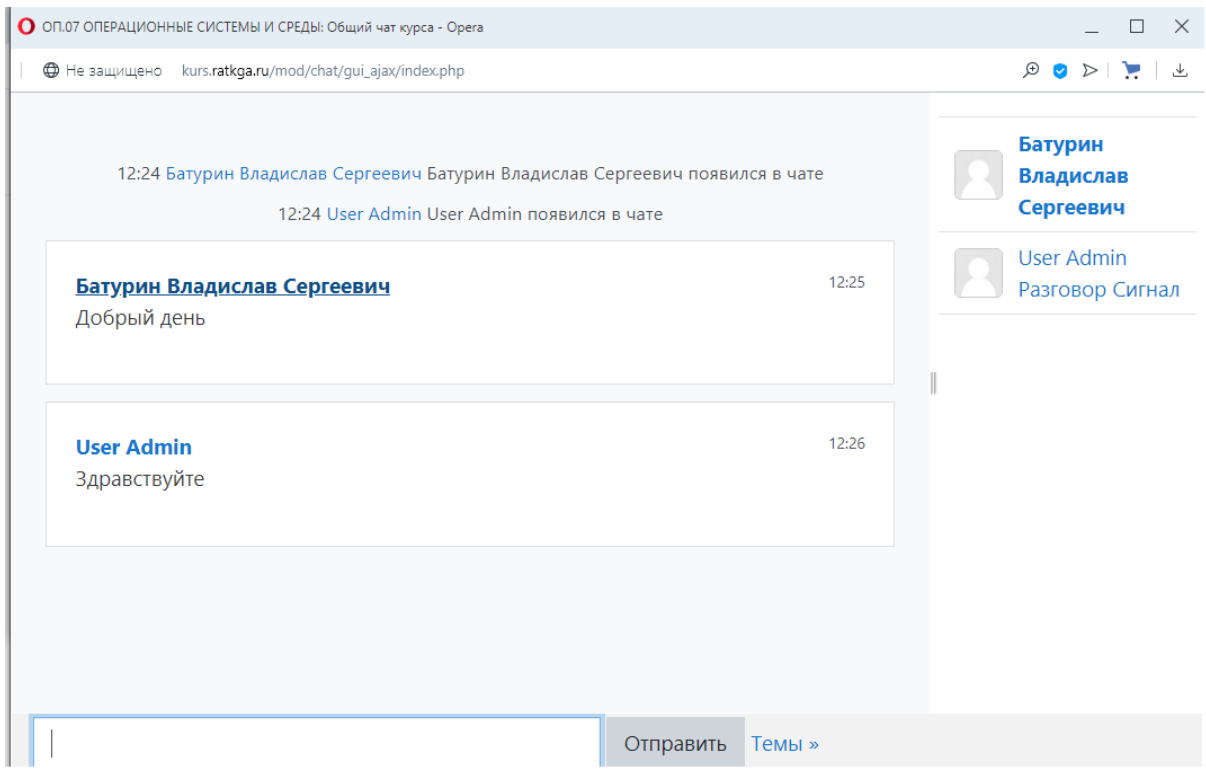

Долее следовать инструкциям полученным от преподавателя.

Отсутствие обучающегося в общем чате дисциплины во время занятия будет расцениваться как отсутствие на занятии!